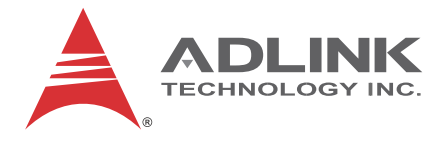

# **USB-7230/7250**

# USB 2.0-based Digital I/O Module

# **User's Manual**

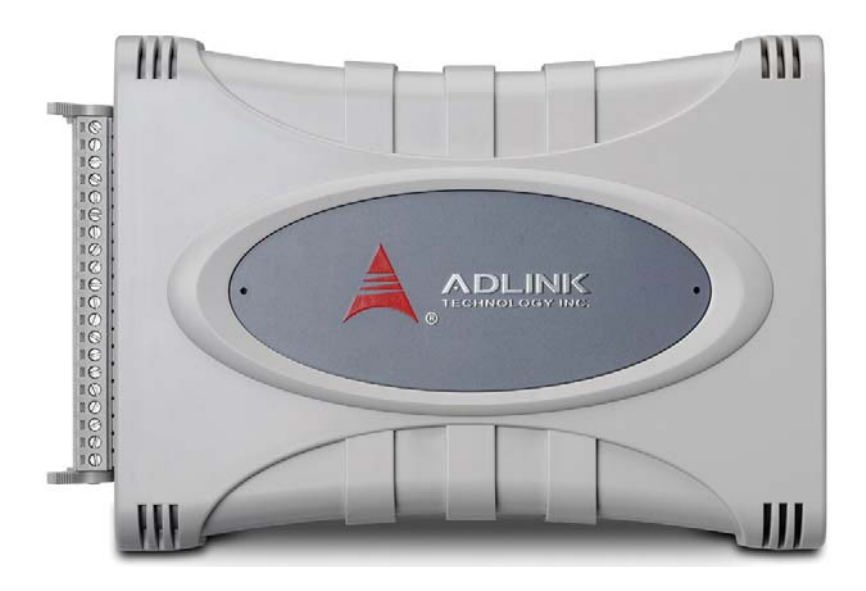

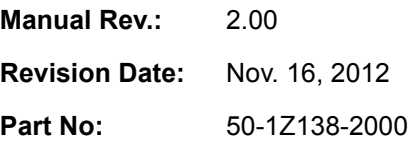

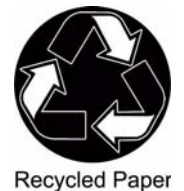

# **Advance Technologies; Automate the World.**

<span id="page-1-0"></span>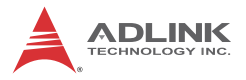

# **Revision History**

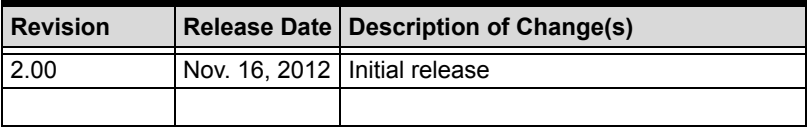

# **Preface**

### <span id="page-2-0"></span>**Copyright 2012 ADLINK Technology, Inc.**

This document contains proprietary information protected by copyright. All rights are reserved. No part of this manual may be reproduced by any mechanical, electronic, or other means in any form without prior written permission of the manufacturer.

### **Disclaimer**

The information in this document is subject to change without prior notice in order to improve reliability, design, and function and does not represent a commitment on the part of the manufacturer.

In no event will the manufacturer be liable for direct, indirect, special, incidental, or consequential damages arising out of the use or inability to use the product or documentation, even if advised of the possibility of such damages.

### **Environmental Responsibility**

ADLINK is committed to fulfill its social responsibility to global environmental preservation through compliance with the European Union's Restriction of Hazardous Substances (RoHS) directive and Waste Electrical and Electronic Equipment (WEEE) directive. Environmental protection is a top priority for ADLINK. We have enforced measures to ensure that our products, manufacturing processes, components, and raw materials have as little impact on the environment as possible. When products are at their end of life, our customers are encouraged to dispose of them in accordance with the product disposal and/or recovery programs prescribed by their nation or company.

#### **Conventions**

Take note of the following conventions used throughout this manual to make sure that users perform certain tasks and instructions properly.

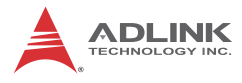

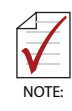

Additional information, aids, and tips that help users perform tasks.

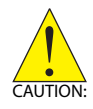

Information to prevent *minor* physical injury, component damage, data loss, and/or program corruption when trying to complete a task.

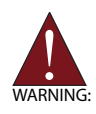

Information to prevent *serious* physical injury, component damage, data loss, and/or program corruption when trying to complete a specific task.

# **Table of Contents**

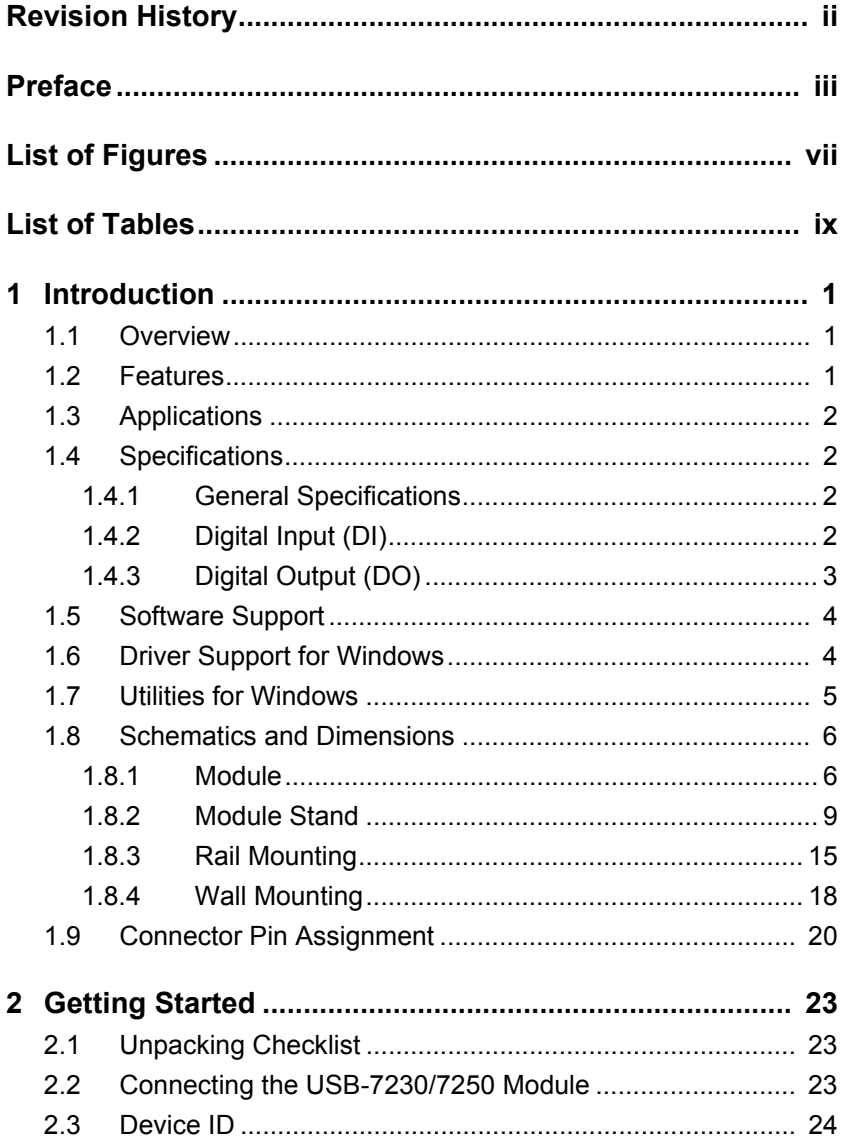

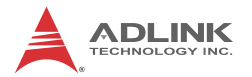

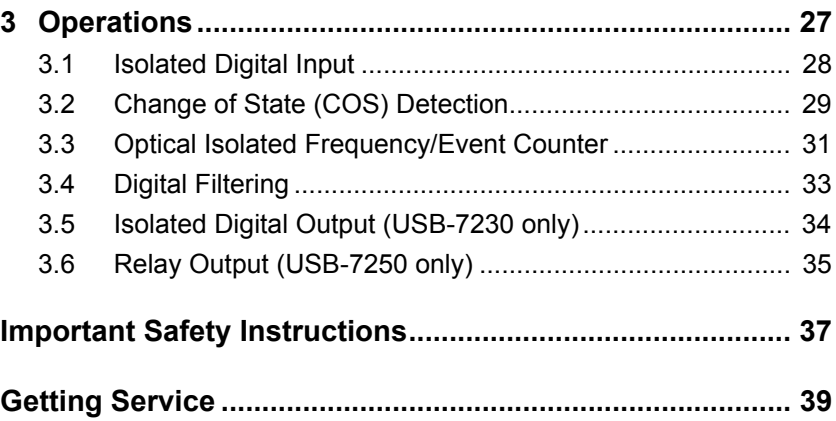

# **List of Figures**

<span id="page-6-0"></span>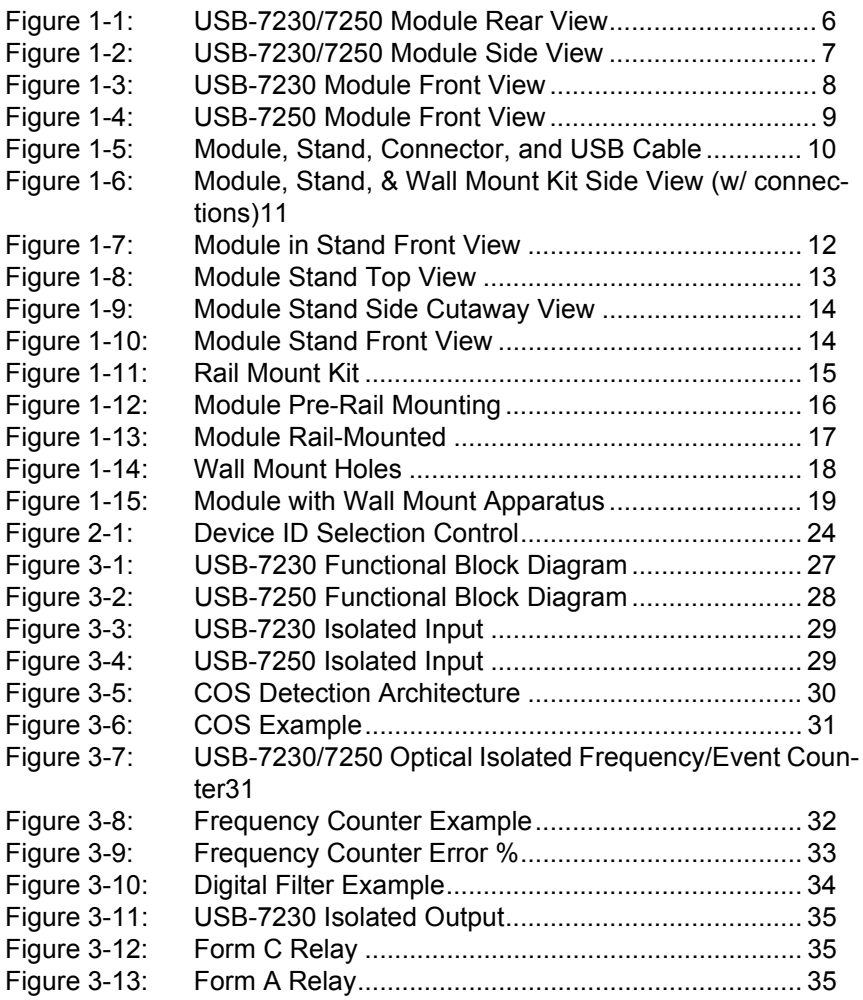

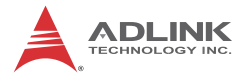

This page intentionally left blank.

# **List of Tables**

<span id="page-8-0"></span>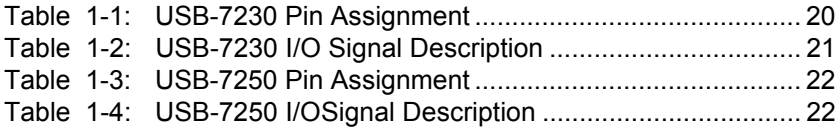

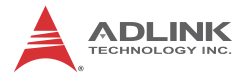

This page intentionally left blank.

# <span id="page-10-0"></span>**1 Introduction**

### <span id="page-10-1"></span>**1.1 Overview**

The USB-7230/7250 are USB-based digital I/O modules, featuring high voltage ON/OFF control and monitoring, and isolation voltage supported up to  $2500V_{RMC}$ . The USB-7230 provides 32-channel isolated digital I/O and 2-channel frequency/event counters, and USB-7250 provides 8-channel isolated digital inputs, 8-channel solid-state relays, and 2-channel frequency/event counters.

The USB-powered USB-7230/7250 have removable screw-down terminals for easy device connectivity, and the included multi-functional stand fully supports desktop, rail, or wall mounting.

The USB-7230/7250 are suitable for industrial I/O control applications requiring high voltage and excellent protection. High isolation voltage protects against damage from accidental contact with high external voltage and eliminates troublesome ground loops. U-Test, a free ready-to-use testing program, is included to enable operation or testing of all ADLINK USB DAQ series functions with no programming requirement.

### <span id="page-10-2"></span>**1.2 Features**

- High-speed USB 2.0
- $\triangleright$  USB-powered
- ▶ USB-7230: 16CH isolated DI, 16CH isolated DO, 2CH frequency/event counters
- ▶ USB-7250: 8CH solid state relays, 8CH isolated DI, 2CH frequency/event counters
- $\blacktriangleright$  Programmable digital filter removing unexpected glitches on input channels
- $\triangleright$  Programmable initial DO status
- $\blacktriangleright$  Up to 2500V<sub>RMS</sub> isolation voltage
- $\blacktriangleright$  Removable screw-down terminal on module
- $\blacktriangleright$  Lockable USB cable for secure connectivity
- $\triangleright$  Ready-to-use testing application (U-Test) included

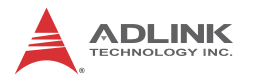

### <span id="page-11-0"></span>**1.3 Applications**

- $\blacktriangleright$  Automotive testing
- $\blacktriangleright$  Laboratory research
- $\blacktriangleright$  Industrial I/O control
- $\blacktriangleright$  Signal switching

### <span id="page-11-1"></span>**1.4 Specifications**

#### <span id="page-11-2"></span>**1.4.1 General Specifications**

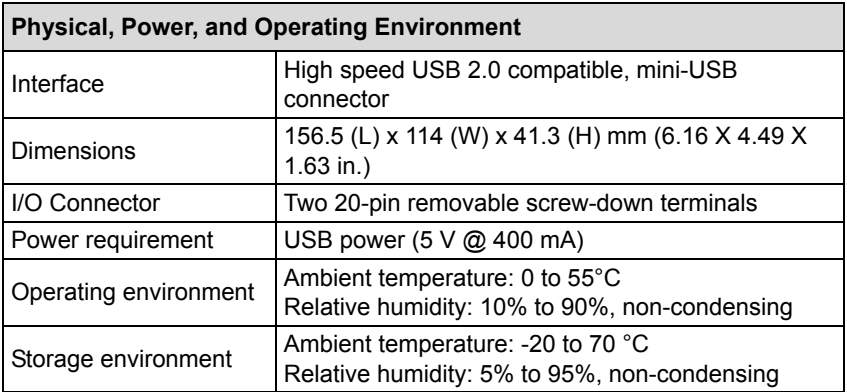

## <span id="page-11-3"></span>**1.4.2 Digital Input (DI)**

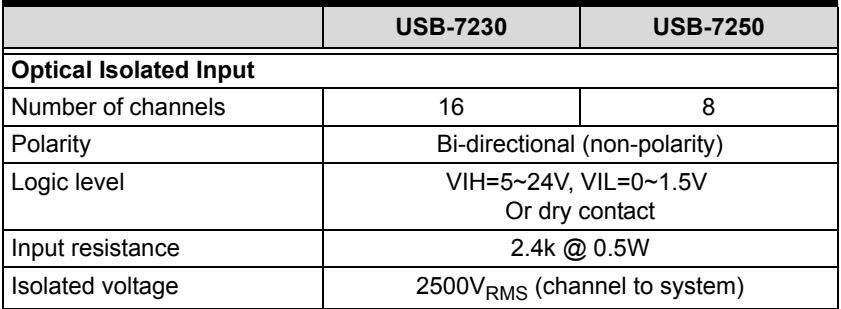

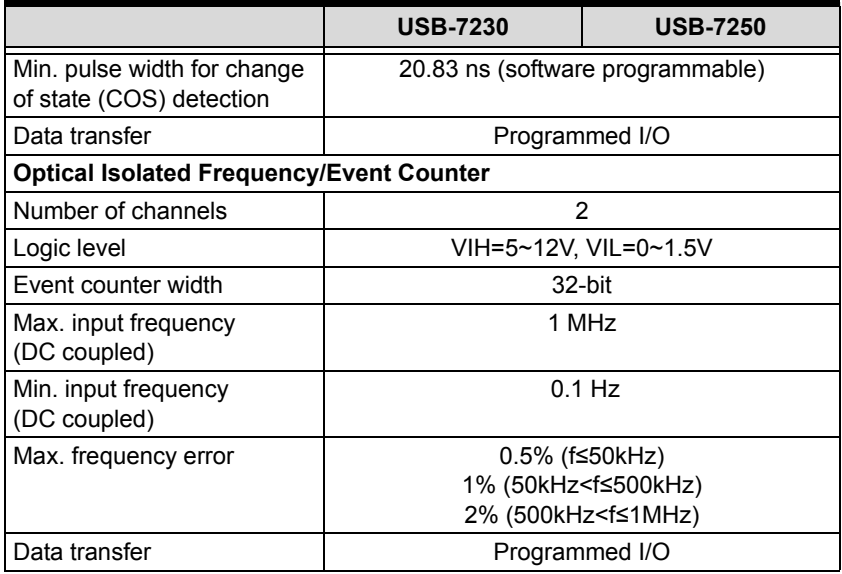

## <span id="page-12-0"></span>**1.4.3 Digital Output (DO)**

#### **USB-7230**

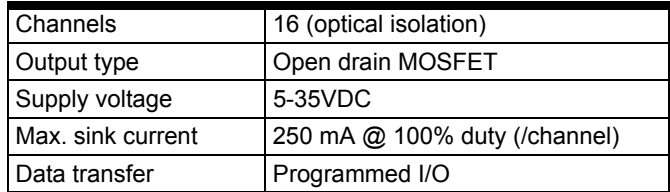

#### **USB-7250**

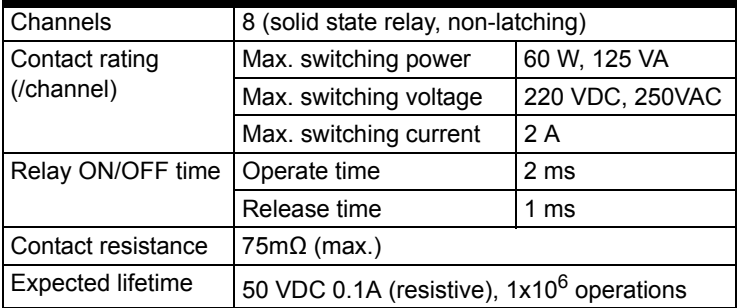

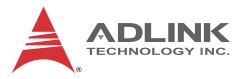

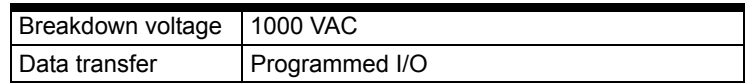

## <span id="page-13-2"></span><span id="page-13-0"></span>**1.5 Software Support**

ADLINK provides comprehensive software drivers and packages to suit various user approaches to system building. In addition to programming libraries, such as DLLs, for most Windows-based systems, ADLINK also provides drivers for other application environments such as LabVIEW® and MATLAB®. ADLINK also pro vides ActiveX component ware for measurement and SCADA/HMI, and breakthrough proprietary software. All software options are included in the ADLINK All-in-One CD.

Be sure to install the driver & utility before use.

## <span id="page-13-1"></span>**1.6 Driver Support for Windows**

#### **UD-DASK**

UD-DASK is composed of advanced 32/64-bit kernel drivers for customized DAQ application development. USB-DASK enables you to perform detailed operations and achieve superior performance and reliability from the data acquisition system. DASK kernel drivers now support Windows 7/Vista® OS.

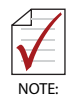

Only UD-DASK versions 1.0.5 and later support the USB-7230/7250 module.

## **DAQPilot**

DAQPilot is a SDK with a graphics-driven interface for various application development environments. DAQPilot represents ADLINK's commitment to full support of its comprehensive line of data acquisition products and is designed for novice to most

experienced programmers. As a task-oriented DAQ driver, SDK and wizard for Windows systems, DAQPilot helps shorten development time while accelerating the learning curve for data acquisition programming. Download and install DAQPilot from:

<http://www.adlinktech.com/TM/DAQPilot.html>

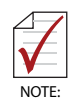

Only UD-DASK versions 2.3.4.1109 and later and later support the USB-7230/7250 module.

### <span id="page-14-0"></span>**1.7 Utilities for Windows**

### **U-Test**

U-Test is a free and ready-to-use utility assisting instant testing and operation of all ADLINK USB DAQ product functions with no programming requirment. In addition to data collection and monitoring functions, U-Test also supports basic FFT analysis and direct control of analog output and digital I/O with a user-friendly interface.

Download and install U-Test from:

<http://www.adlinktech.com>

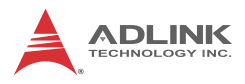

# <span id="page-15-0"></span>**1.8 Schematics and Dimensions**

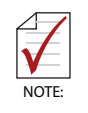

All dimensions shown are in millimeters (mm)

### <span id="page-15-1"></span>**1.8.1 Module**

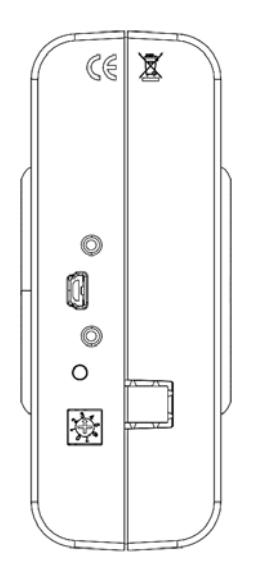

<span id="page-15-2"></span>**Figure 1-1: USB-7230/7250 Module Rear View**

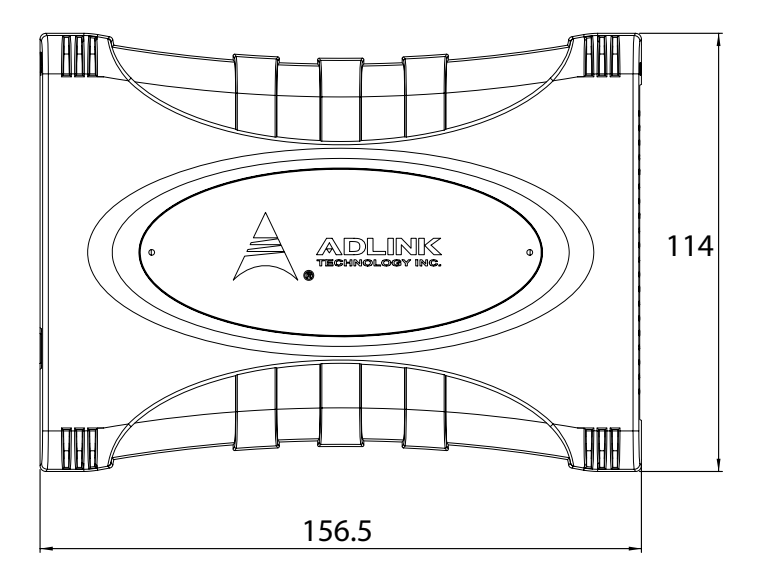

<span id="page-16-0"></span>**Figure 1-2: USB-7230/7250 Module Side View**

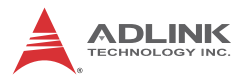

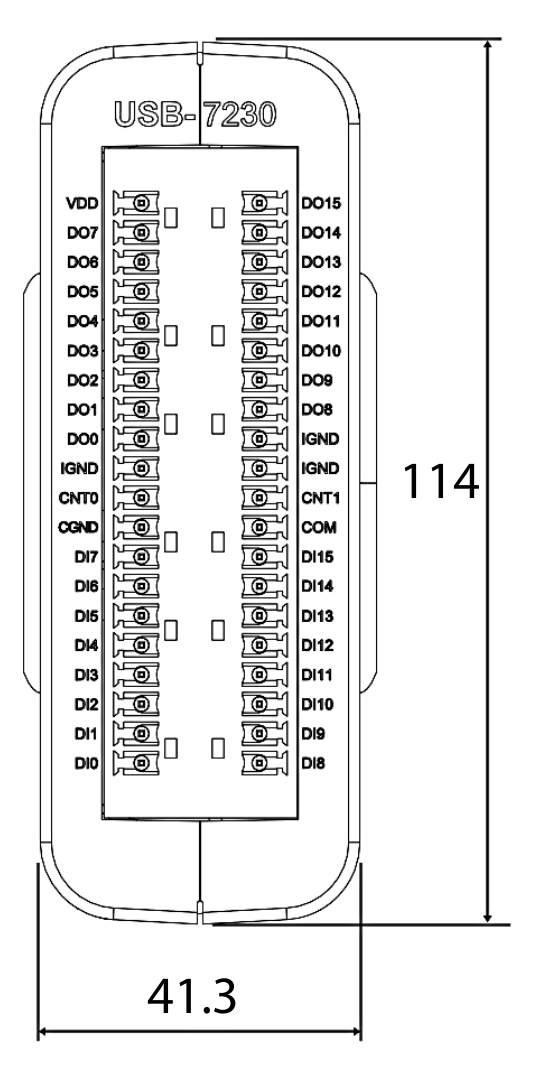

<span id="page-17-0"></span>**Figure 1-3: USB-7230 Module Front View**

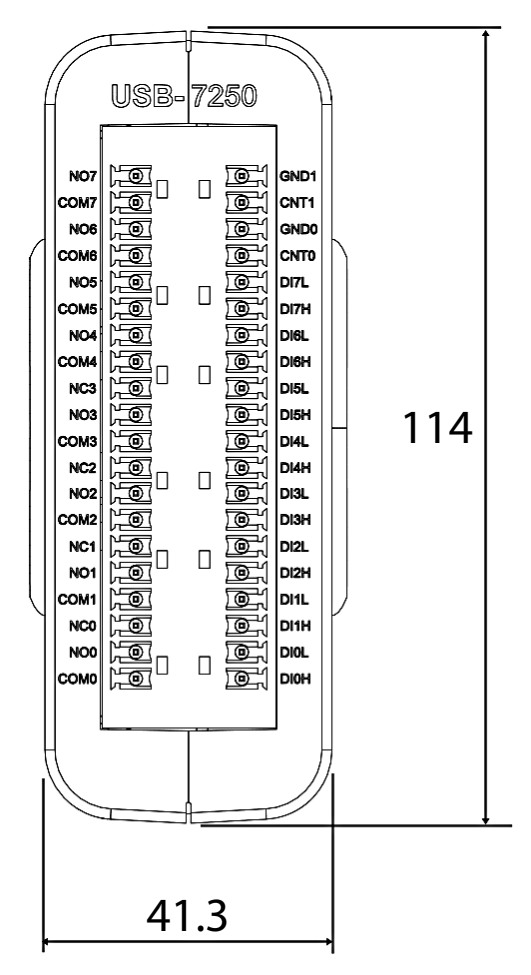

**Figure 1-4: USB-7250 Module Front View**

#### <span id="page-18-1"></span><span id="page-18-0"></span>**1.8.2 Module Stand**

The multi-function USB-7230/7250 stand is compatible with desk, rail, or wall mounting. To fix the module in the stand, slide the module body into the stand until a click is heard. To remove the module

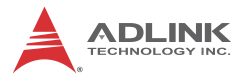

from the stand, twist the bottom of the stand in a back-and forth motion and separate from the module.

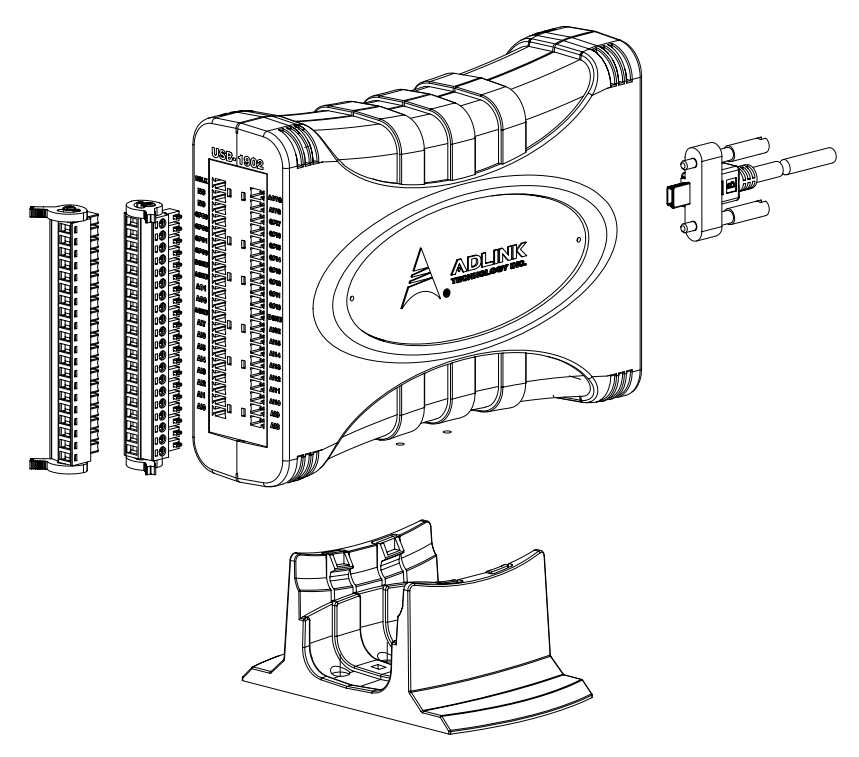

<span id="page-19-0"></span>**Figure 1-5: Module, Stand, Connector, and USB Cable**

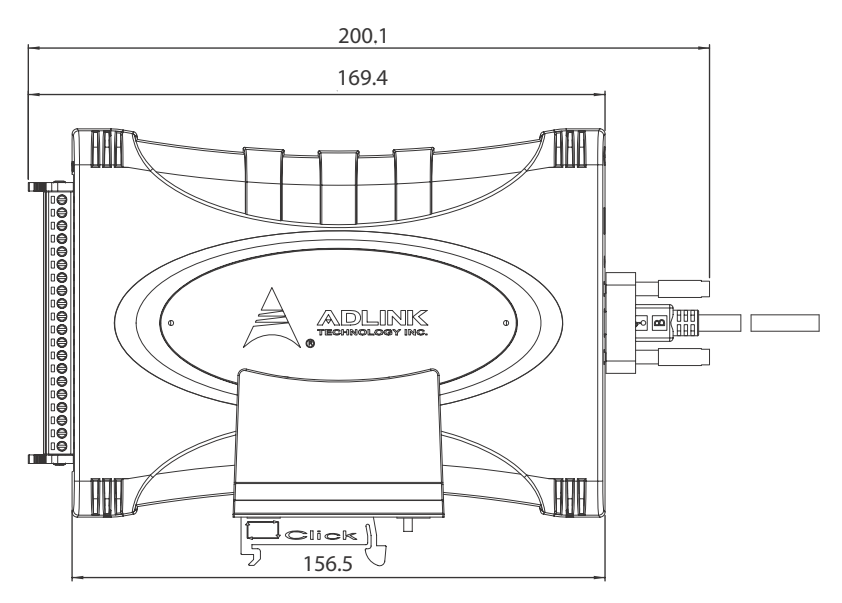

<span id="page-20-0"></span>**Figure 1-6: Module, Stand, & Wall Mount Kit Side View (w/ connections)**

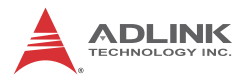

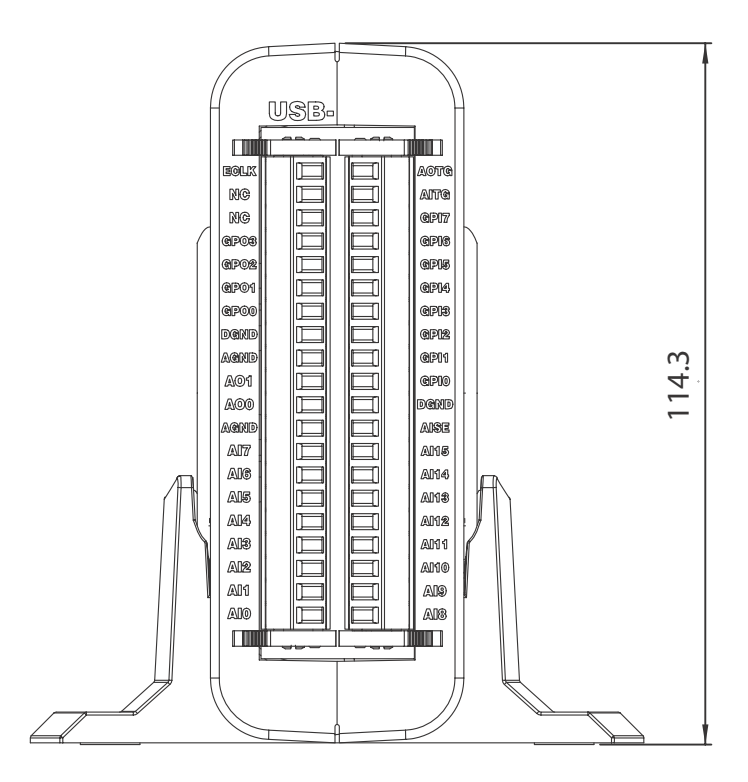

<span id="page-21-0"></span>**Figure 1-7: Module in Stand Front View**

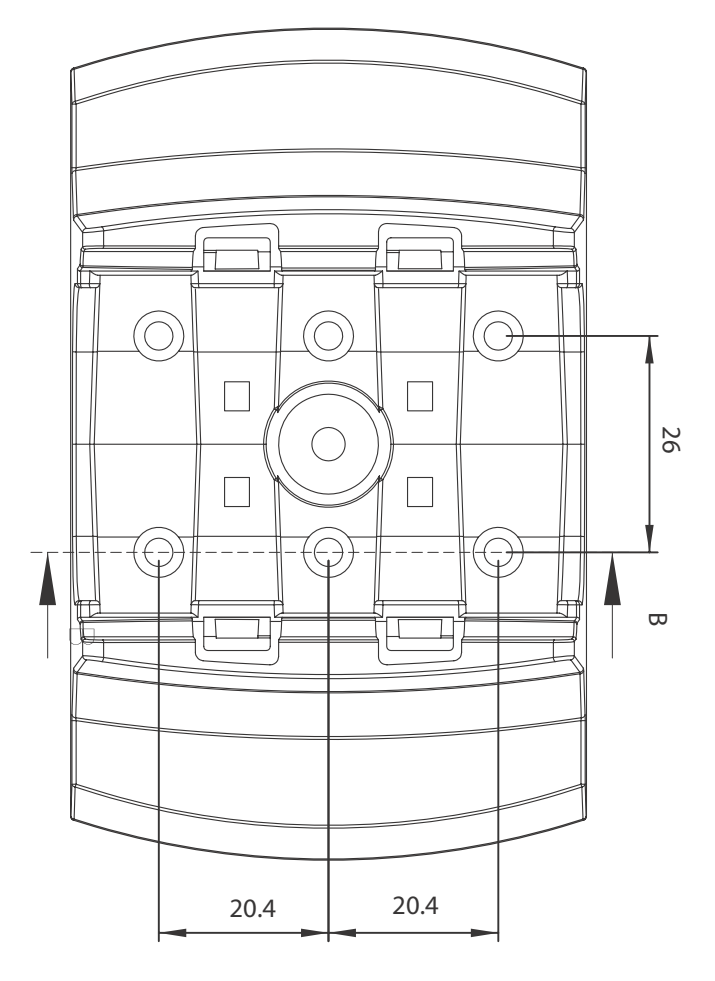

<span id="page-22-0"></span>**Figure 1-8: Module Stand Top View**

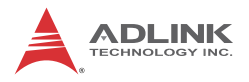

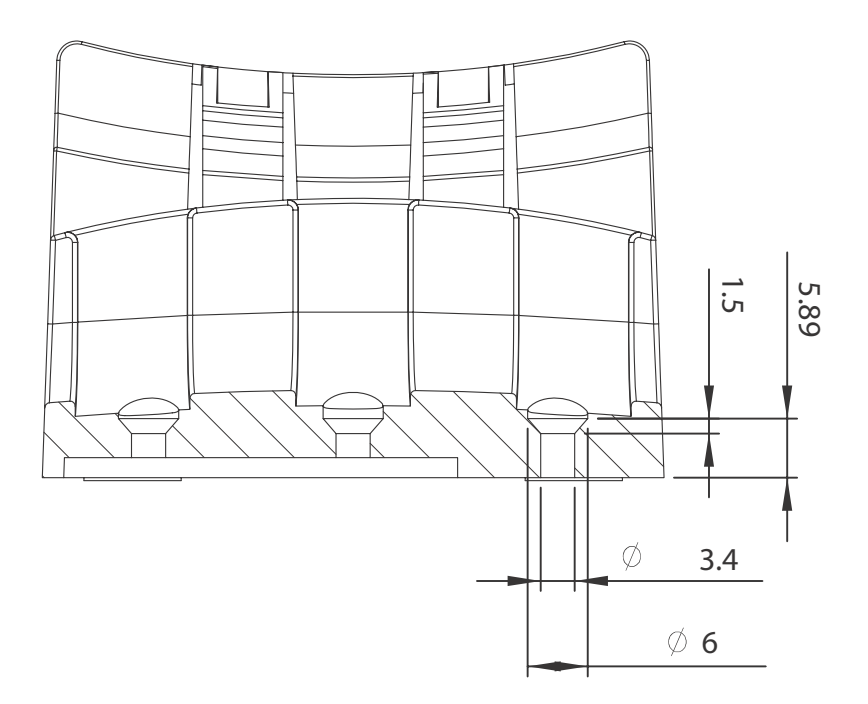

**Figure 1-9: Module Stand Side Cutaway View**

<span id="page-23-0"></span>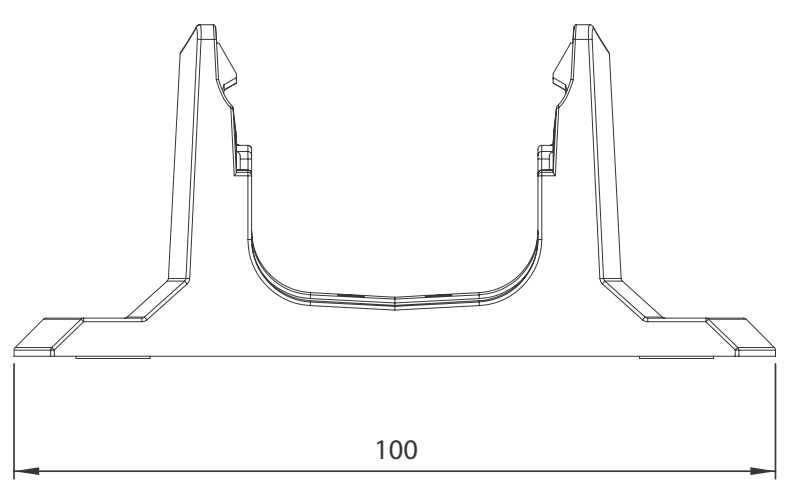

<span id="page-23-1"></span>**Figure 1-10: Module Stand Front View**

#### <span id="page-24-0"></span>**1.8.3 Rail Mounting**

The multi-function stand can be mounted on the DIN rail using the rail-mount kit as shown.

<span id="page-24-1"></span>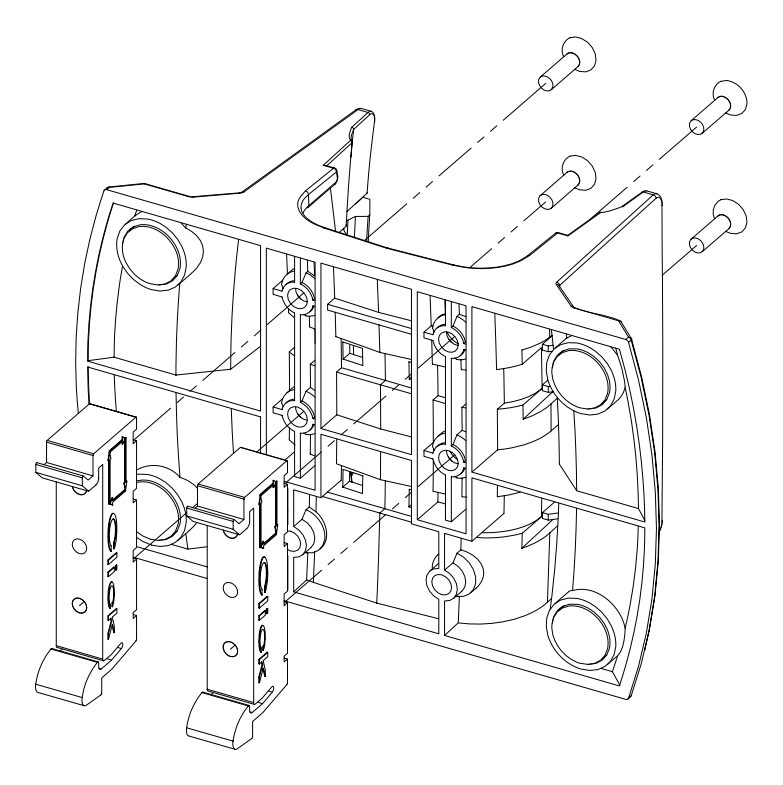

**Figure 1-11: Rail Mount Kit**

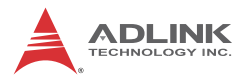

<span id="page-25-0"></span>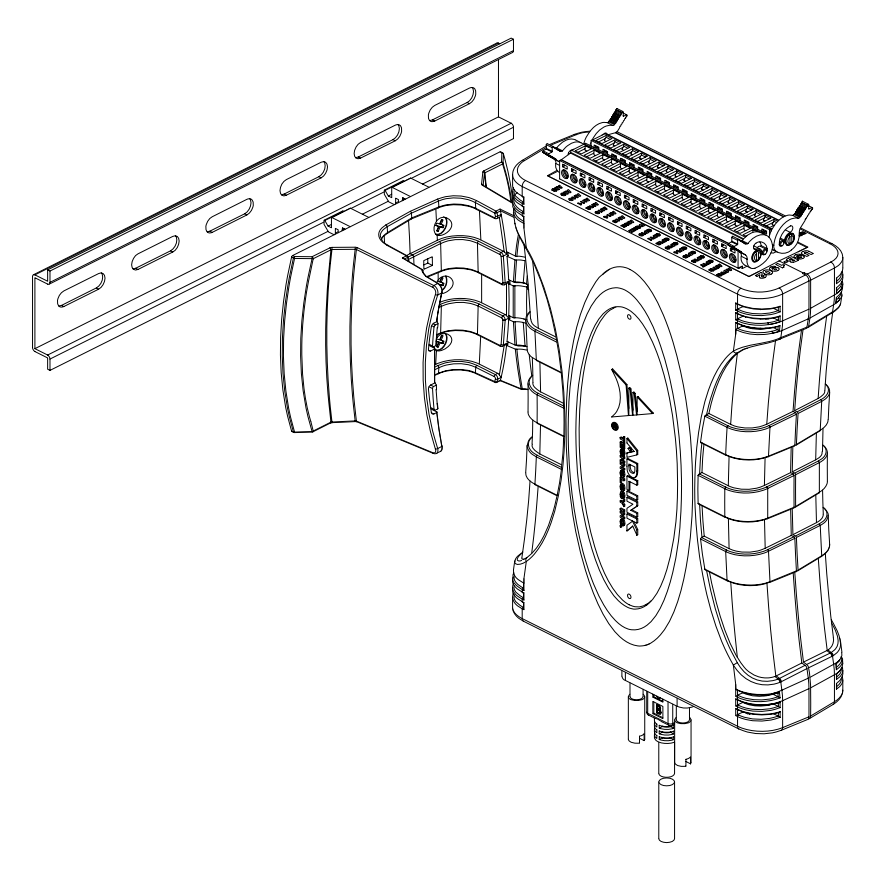

**Figure 1-12: Module Pre-Rail Mounting**

<span id="page-26-0"></span>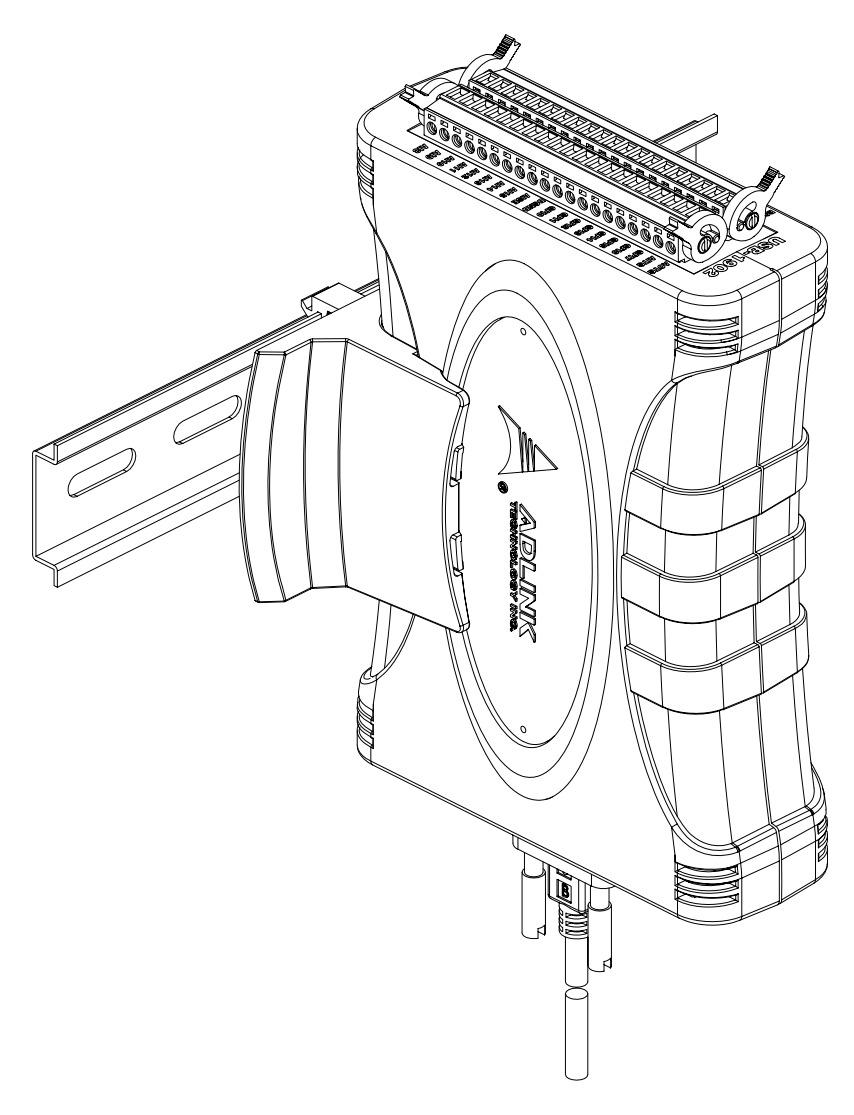

**Figure 1-13: Module Rail-Mounted**

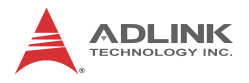

#### <span id="page-27-0"></span>**1.8.4 Wall Mounting**

The multi-function stand can be fixed to a wall using four flush head screws as shown. The four screw holes should be approximately 3.4 mm in diameter.

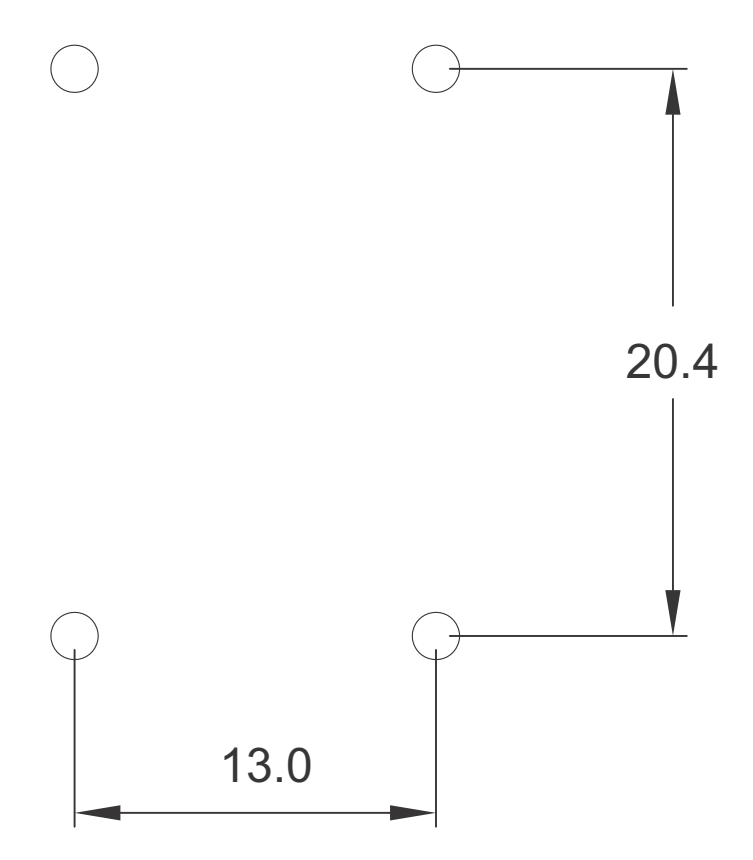

<span id="page-27-1"></span>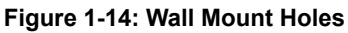

<span id="page-28-0"></span>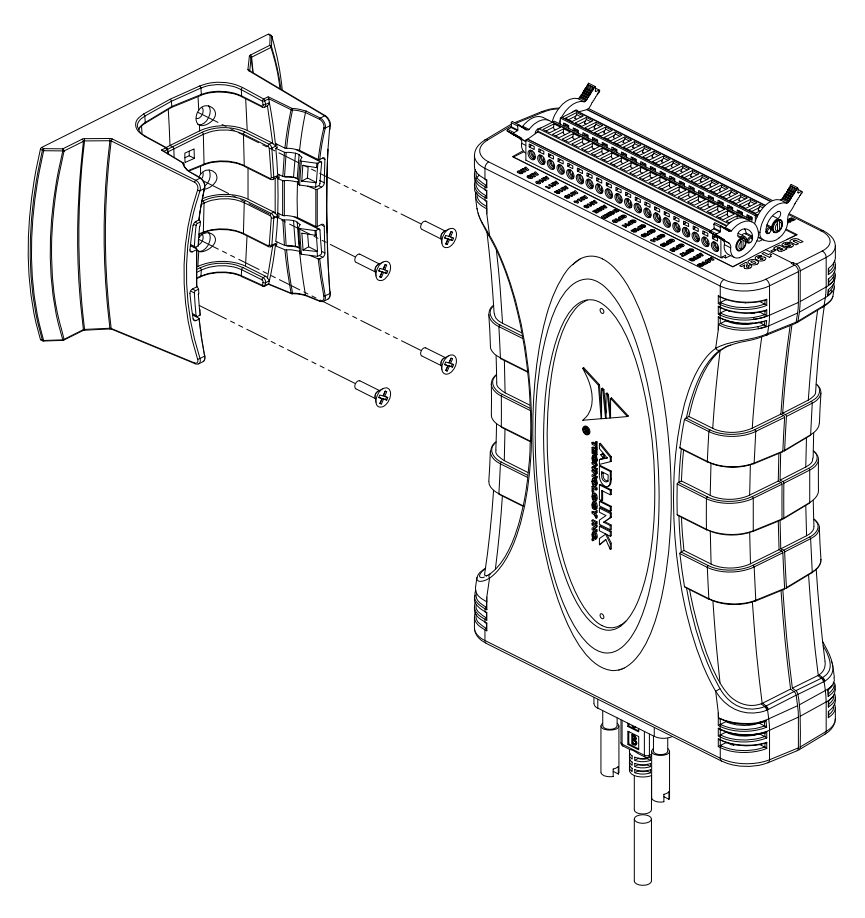

**Figure 1-15: Module with Wall Mount Apparatus**

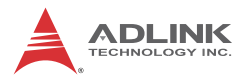

### <span id="page-29-0"></span>**1.9 Connector Pin Assignment**

The USB-7230/7250 module is equipped with 40-pin removable screw-down terminal connectors, with pin assignment as follows.

| Pin            | <b>Function</b>  | Pin | <b>Function</b>  |
|----------------|------------------|-----|------------------|
| 20             | VDD              | 40  | DO15             |
| 19             | DO <sub>7</sub>  | 39  | <b>DO14</b>      |
| 18             | DO <sub>6</sub>  | 38  | DO13             |
| 17             | DO <sub>5</sub>  | 37  | DO12             |
| 16             | DO <sub>4</sub>  | 36  | DO11             |
| 15             | DO <sub>3</sub>  | 35  | DO10             |
| 14             | DO <sub>2</sub>  | 34  | DO <sub>9</sub>  |
| 13             | DO <sub>1</sub>  | 33  | DO <sub>8</sub>  |
| 12             | DO <sub>0</sub>  | 32  | <b>IGND</b>      |
| 11             | <b>IGND</b>      | 31  | <b>IGND</b>      |
| 10             | CNT <sub>0</sub> | 30  | CNT <sub>1</sub> |
| 9              | <b>CGND</b>      | 29  | <b>COM</b>       |
| 8              | DI7              | 28  | <b>DI15</b>      |
| 7              | DI <sub>6</sub>  | 27  | <b>DI14</b>      |
| 6              | D <sub>15</sub>  | 26  | <b>DI13</b>      |
| 5              | DI <sub>4</sub>  | 25  | DI12             |
| 4              | DI3              | 24  | <b>DI11</b>      |
| 3              | DI <sub>2</sub>  | 23  | <b>DI10</b>      |
| $\overline{2}$ | DI <sub>1</sub>  | 22  | D <sub>19</sub>  |
| 1              | DI0              | 21  | D <sub>18</sub>  |

**Table 1-1: USB-7230 Pin Assignment**

<span id="page-29-1"></span>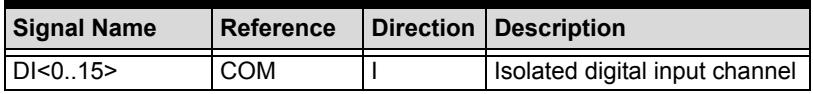

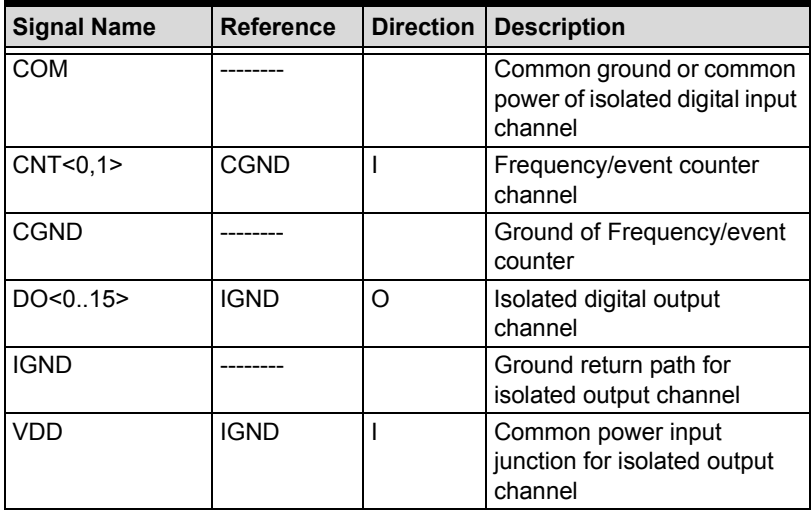

<span id="page-30-0"></span>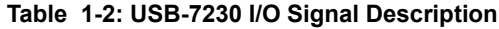

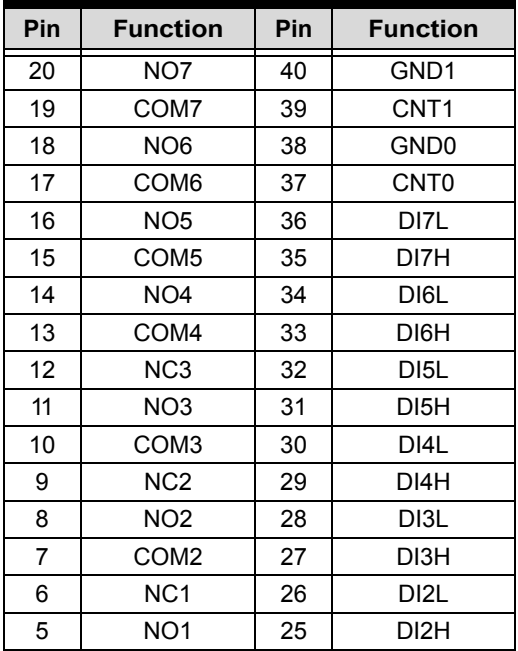

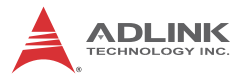

| Pin | <b>Function</b>  | Pin | <b>Function</b> |
|-----|------------------|-----|-----------------|
|     | COM <sub>1</sub> | 24  | DI1L            |
| 3   | NC0              | 23  | DI1H            |
| 2   | NO <sub>0</sub>  | 22  | DI0L            |
|     | COM <sub>0</sub> | 21  | <b>DI0H</b>     |

**Table 1-3: USB-7250 Pin Assignment**

<span id="page-31-0"></span>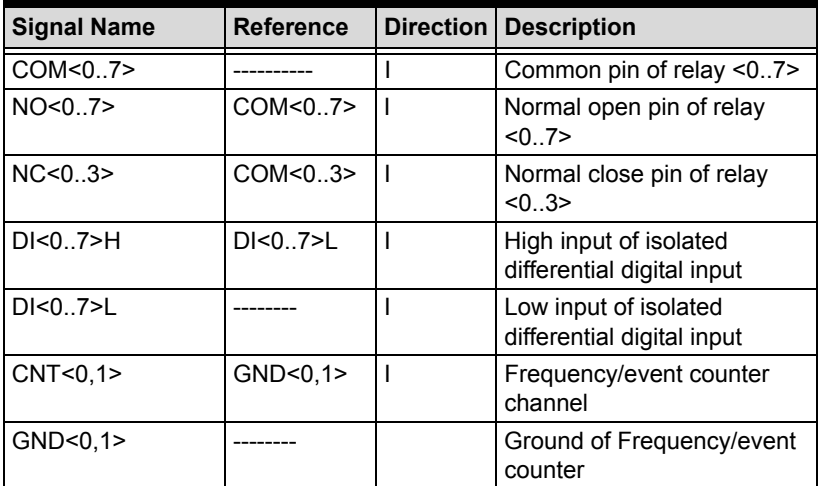

<span id="page-31-1"></span>**Table 1-4: USB-7250 I/OSignal Description**

# <span id="page-32-0"></span>**2 Getting Started**

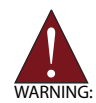

The appropriate driver must be installed before connection to the computer system. See [Section 1.5: Software Support](#page-13-2) for driver support information.

# <span id="page-32-1"></span>**2.1 Unpacking Checklist**

Before unpacking, check the shipping carton for any damage. If the shipping carton and/or contents are damaged, inform the dealer immediately. Retain the shipping carton and packing materials for inspection. Obtain authorization from the dealer before returning any product to ADLINK. Ensure that the following items are included in the package.

- $\blacktriangleright$  USB-7230/7250
- $\blacktriangleright$  Stand
- $\triangleright$  Two removable screw terminals
- $\triangleright$  USB cable (2-meter length)
- $\blacktriangleright$  Railmount kit
- ADI INK All-in-One CD
- $\blacktriangleright$  User's manual

## <span id="page-32-2"></span>**2.2 Connecting the USB-7230/7250 Module**

- 1. Turn on the computer.
- 2. Connect the USB-7230/7250 module to one USB 2.0 port on the computer using the included USB cable.
- 3. The first time the USB-7230/7250 module is connected, a New Hardware message appears. It will take a few seconds to load the firmware. When loading is complete, the LED indicator on the rear of the USB DAQ module changes from amber to green and the New Hardware message closes.
- 4. The USB-7230/7250 module can now be located in the hardware Device Manager.

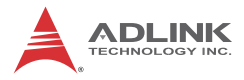

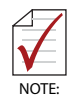

The USB-7230/7250 module is exclusively powered by the USB port and requires 400 mA @ 5 V. If the USB-7230/7250 module cannot be detected, power provided by the USB port may be insufficient.

## <span id="page-33-0"></span>**2.3 Device ID**

A rotary control on the rear of the module (as shown) controls device ID setting and can be set from 0 to 7. The device ID allows dedicated control of the USB-7230/7250 module irrespective of the connected USB port. When more than one USB module of the same type is connected, each must be set to a different ID to avoid conflicts and errors in operation.

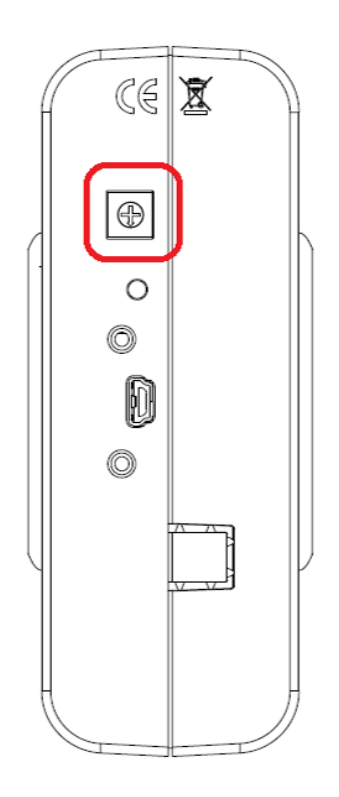

<span id="page-33-1"></span>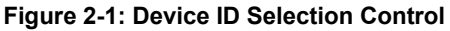

All remaining hardware configuration is software programmable, including sampling/update rate, input/output channel, input range, and others. Please see the UD-DASK Function Reference manual for details.

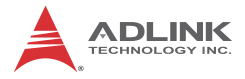

This page intentionally left blank.

# <span id="page-36-0"></span>**3 Operations**

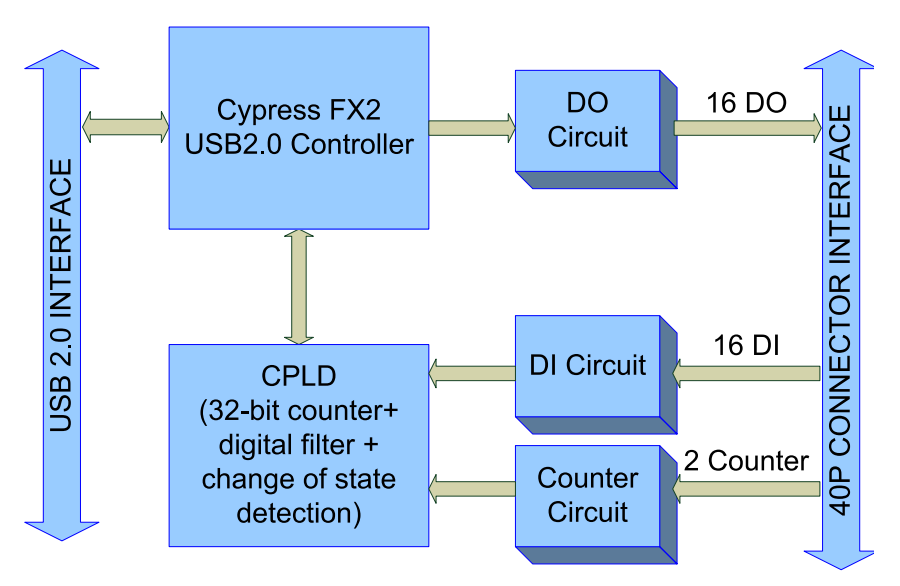

**Figure 3-1: USB-7230 Functional Block Diagram**

<span id="page-36-1"></span>The USB-7250 provides 8CH optical isolation digital inputs, 8CH relay outputs (4CH form C and 4CH form A), and 2CH frequency/event counters.

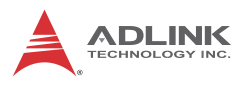

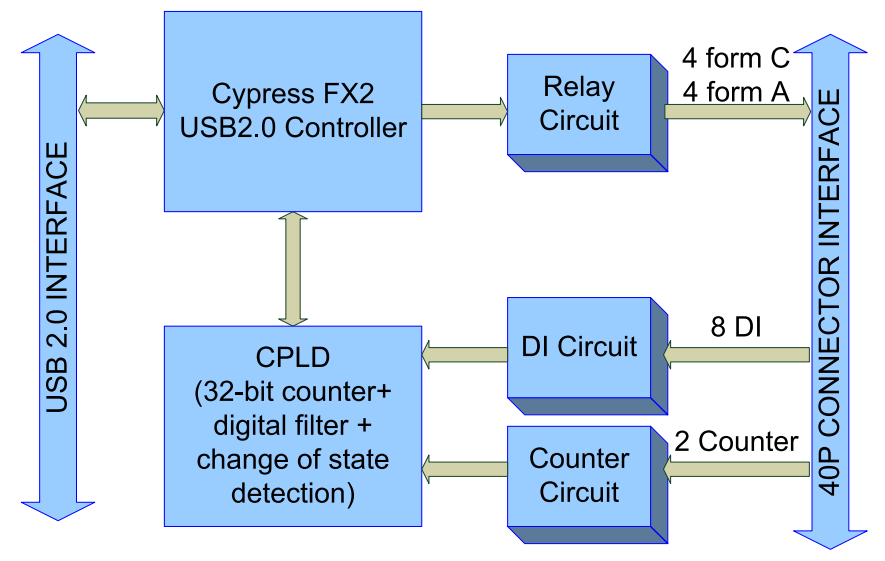

**Figure 3-2: USB-7250 Functional Block Diagram**

# <span id="page-37-1"></span><span id="page-37-0"></span>**3.1 Isolated Digital Input**

The USB-7230/7250 support 16 or 8 opto-isolated input channels,as follows, with digital input first routed through a photo-coupler (PC3H4), and normal input voltage range for high state from 5 to 24V.

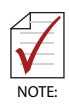

For USB-7230, all digital inputs share the same common junction (COM), with connections either common power or common ground, and with USB-7250, each input channel has an individual differential input pair, preventing connections from being polarity sensitive, irrespective of the connected voltage.

<span id="page-38-1"></span>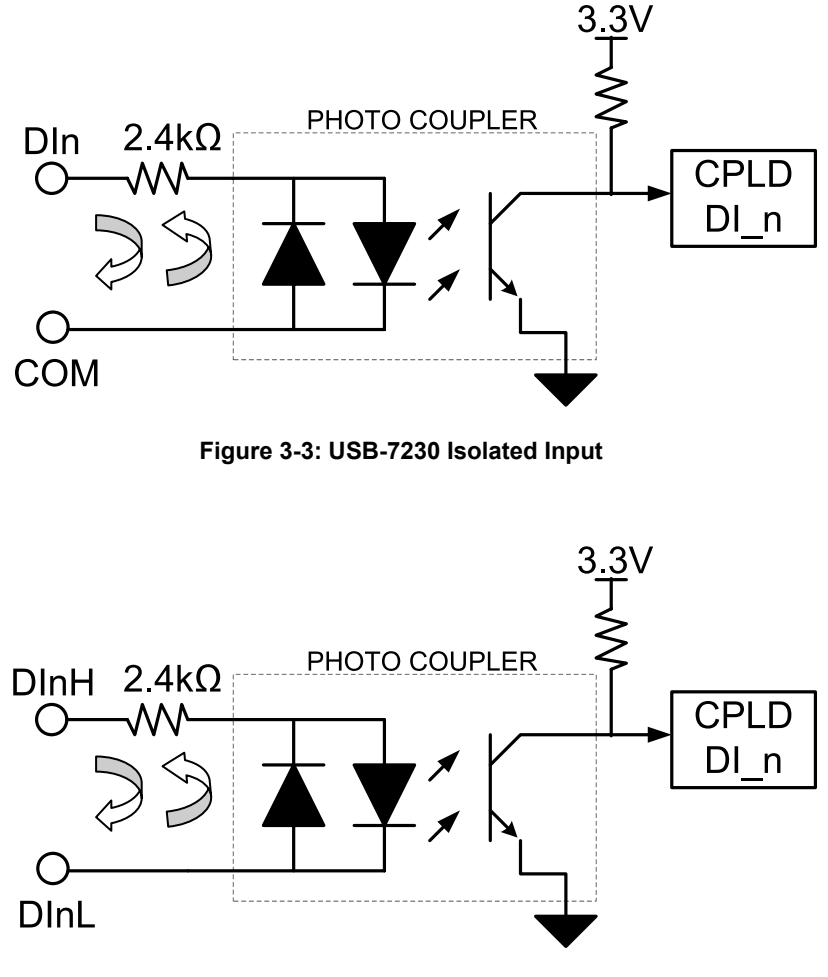

**Figure 3-4: USB-7250 Isolated Input**

## <span id="page-38-2"></span><span id="page-38-0"></span>**3.2 Change of State (COS) Detection**

COS (Change of State) refers to input state (logic level) changing from low to high or vice versa, wherein the COS detection circuit registers the edge of the level change.

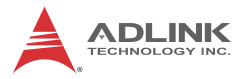

In the USB-7230/7250, the COS detection circuit is applied to all DI channels, with the channel(s) to enable COS detection selectable by software. When an enabled channel changes logic level, the COS detection circuit generates an interrupt request to the USB microcontroller, which, when detected, latches corresponding DI data into the COS latch register. In COS architecture, DI data is sampled by a 48 MHz base clock, such that pulse width of the digital input exceeds 21 ns, or the COS latch register cannot latch the correct input data. The COS latch register is cleared when the register is read out, resuming availability to latch the susequent COS.

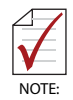

Maximum frequency of COS detection depends on software latency and computer performance, and is not guaranteed if COS frequency exceeds 1 kHz.

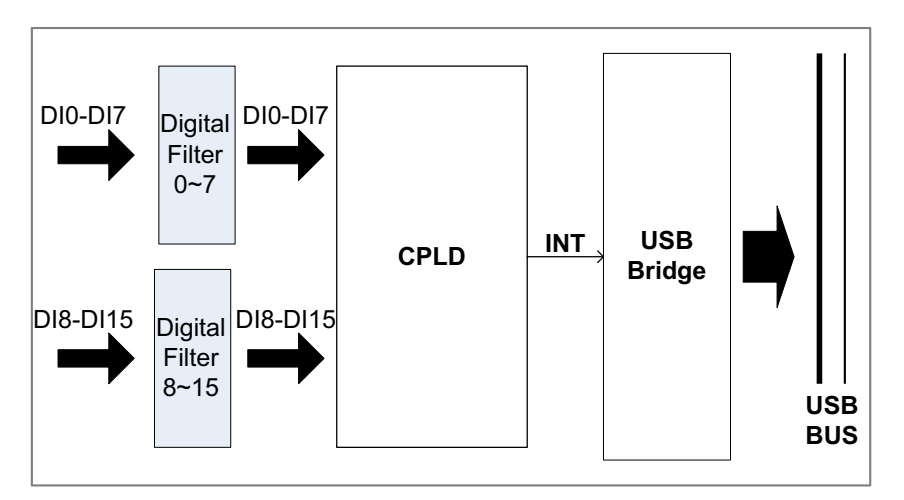

#### <span id="page-39-0"></span>**Figure 3-5: COS Detection Architecture**

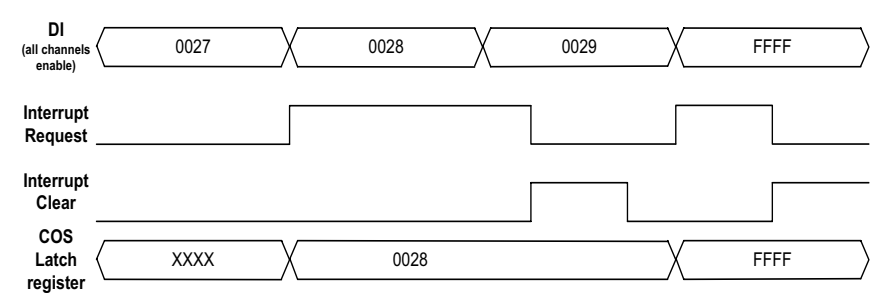

**Figure 3-6: COS Example**

### <span id="page-40-1"></span><span id="page-40-0"></span>**3.3 Optical Isolated Frequency/Event Counter**

Calculates the number of rising or falling edges occurring on the input channel, with counter width of 32 bits counting up from 0. The polarity (rising or falling edge) of valid events is software configurable.

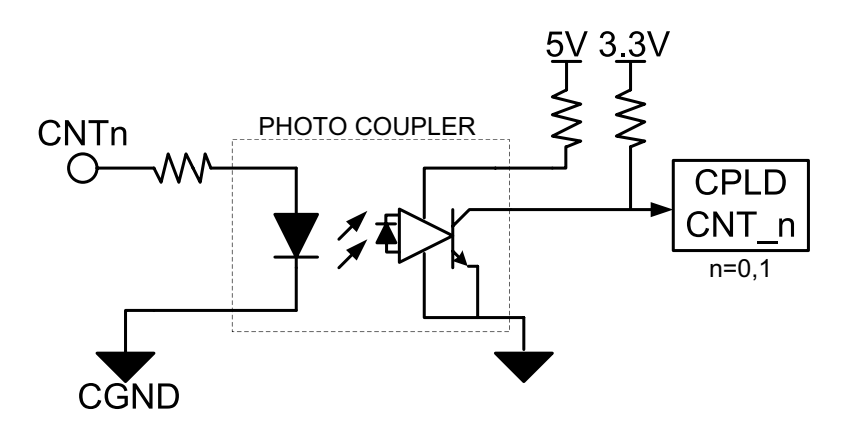

<span id="page-40-2"></span>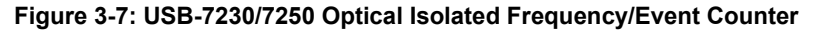

The frequency counter base clock is 48MHz. The frequency counter calculates base clocks occurring within a period (rising edge to rising edge or falling edge to falling edge) of the repetitive input signal, which is then converted to frequency value. Counter polarity can be adjusted to rising edge active or falling edge active.

The following example shows frequency measurement of a 1 MHz signal by counter0 with rising-edge polarity and 500 kHz signal by

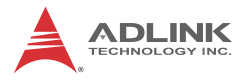

counter1 with falling-edge polarity. Counter value is updated and reset in every period.

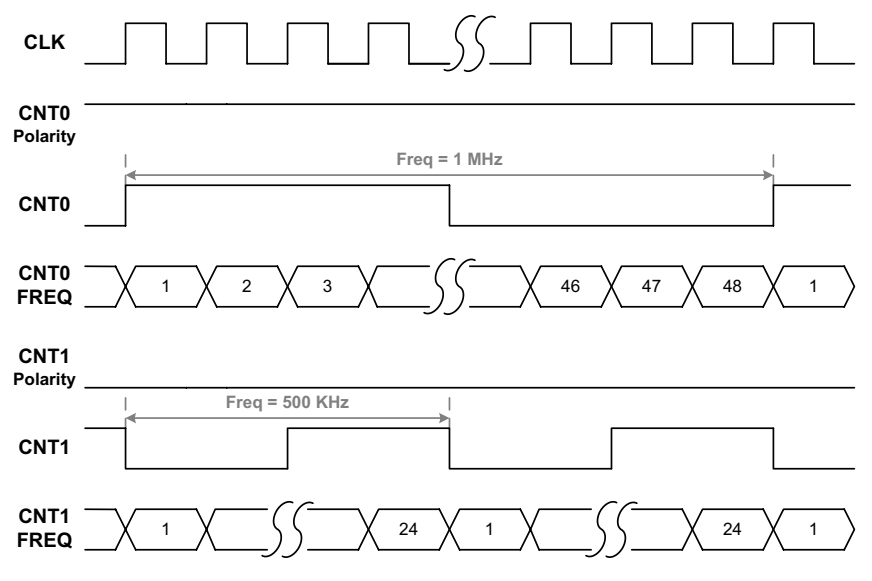

**Figure 3-8: Frequency Counter Example**

<span id="page-41-0"></span>Since the signals are sampled by a 48MHz base clock, latch timing can generate measurement error, maximum error ratio vs. input frequency is as follows.

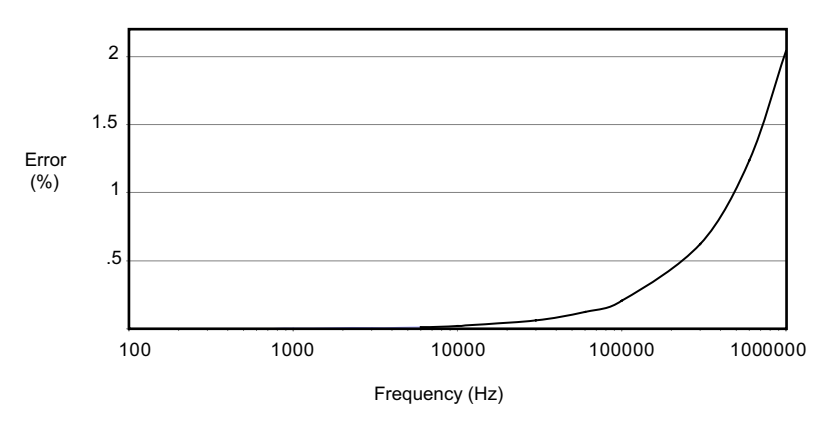

**Figure 3-9: Frequency Counter Error %**

## <span id="page-42-1"></span><span id="page-42-0"></span>**3.4 Digital Filtering**

Filters unexpected glitch signals from the input channels. By default, when enabled, the input channel ignores signal changes from one state to another when not remaining in the state for a pre-defined period. The digital filter function is applied on all DI channels and counters, with the default setting disabled. When enabled by software,it is necessary to configure the minimum pulse-width value. This value represents the minimum period of time guaranteed to pass through the filter when the signal changes. The digital filter uses an internal 16-bit counter to define the specified filter value. Data is sampled by a 48 MHz base clock, with minimum pulse-width value a multiple of 20.83 ns and multiple number from 1 to 65535, representing the minimum pulse-width from 20.83 ns to 1.365 ms.

In an examplary digital filter operation, as shown, data is sampled by a 48 MHz base clock, and filter stage is 10, such that minimum pulse width value is 208.3 ns. The pulse width of the first two signals is 180 ns, shorter than the specified filter value 208.3 ns. Accordingly, the first two pulses are ignored, and the next two signals, with pulse width of 230 ns (longer than the specified filter value 208.3 ns) are recognized. When pulse width of last two sig-

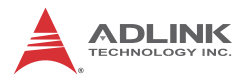

nals is 180 ns when filter is disabled, definitely, the last two states are recognized.

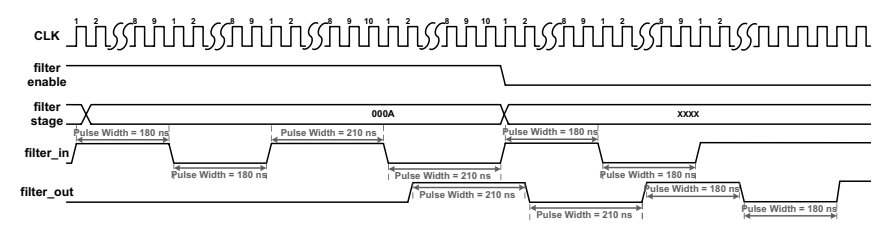

**Figure 3-10: Digital Filter Example**

<span id="page-43-1"></span>To reject a signal deviating from a state for the specified period of time (minimum pulse width), the filter stage must be set to agree with: 20.83 ns × filter stage < minimum pulse Width (ns).

## <span id="page-43-0"></span>**3.5 Isolated Digital Output (USB-7230 only)**

As shown, when isolated digital output is ON, sink current is conducted through the power MOSFET, and when OFF, no current flows through the power MOSFET. When the load is of an "inductance nature" such as a relay, coil or motor, the VDD pin must be connected to an external power source, in order for the flywheel diode to form a current-release closed loop, protecting the power MOSFET from high reverse voltage generated by the inductance load when the output is switched. The DO output status is saved in the USB microcontroller and can be read back if necessary. The USB-7230 also features programmable power-up output status,allowing output in a known state when powered on. When the module is powered off (ejected from the USB port), all digital output reverts to OFF.

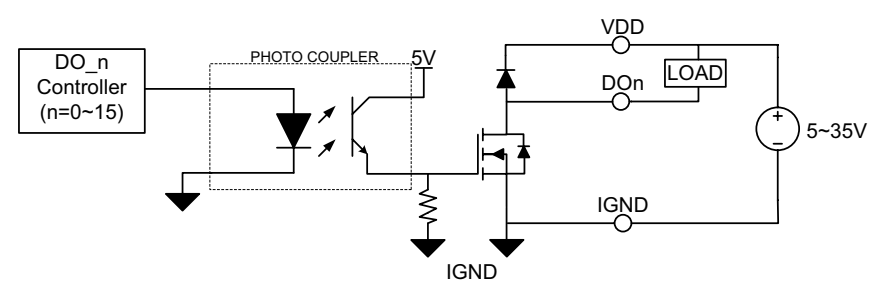

**Figure 3-11: USB-7230 Isolated Output**

## <span id="page-44-1"></span><span id="page-44-0"></span>**3.6 Relay Output (USB-7250 only)**

USB-7250 provides Form C and Form A relays, with channels 0 to 3 Form C, and 4 to 7 form A, as shown.

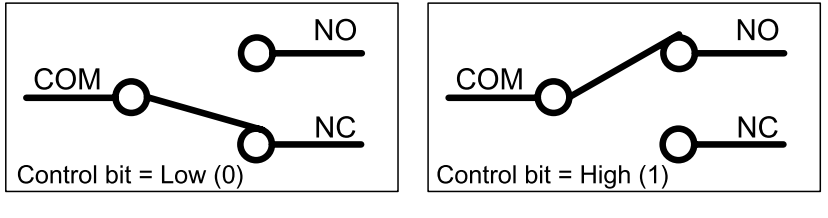

**Figure 3-12: Form C Relay**

<span id="page-44-2"></span>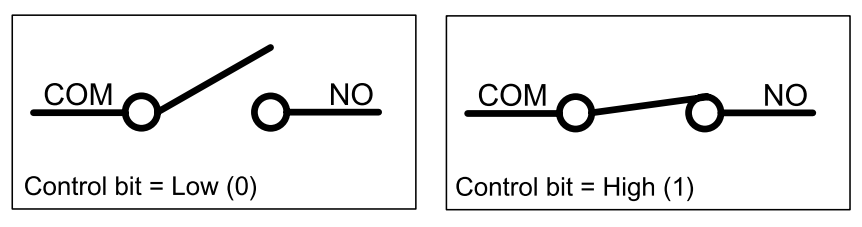

**Figure 3-13: Form A Relay**

<span id="page-44-3"></span>Form C relays have NC (Normal Close), NO (Normal Open), and COM (Common) contacts. The COM terminal, located in the center,must contact either the NO pole or NC pole. When the control bit is high (1), contact is made between the COM terminal and NO pole, and if low (0), between the COM terminal and NC pole. Form

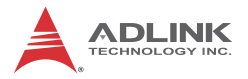

A relays have only NO (Normal Open) and COM (Common) contacts. When the control bit is high (1), the COM terminal znd NO pole contact. If the control bit is low (0), no contact takes place. Current relay output status can be read back by software, and during normal power up, reset, and power down (ejection from USB port), the relay is low status. In addition, USB-7250 also features programmable power-up output status, providing output state when powered up.

# <span id="page-46-0"></span>**Important Safety Instructions**

For user safety, please read and follow all **instructions**, **WARNINGS**, **CAUTIONS,** and **NOTES** marked in this manual and on the associated equipment before handling/operating the equipment.

- $\blacktriangleright$  Read these safety instructions carefully.
- $\blacktriangleright$  Keep this user's manual for future reference.
- $\blacktriangleright$  Read the specifications section of this manual for detailed information on the operating environment of this equipment.
- $\triangleright$  When installing/mounting or uninstalling/removing equipment:
	- $\triangleright$  Turn off power and unplug any power cords/cables.
- $\triangleright$  To avoid electrical shock and/or damage to equipment:
	- $\triangleright$  Keep equipment away from water or liquid sources;
	- $\triangleright$  Keep equipment away from high heat or high humidity;
	- $\triangleright$  Keep equipment properly ventilated (do not block or cover ventilation openings);
	- $\triangleright$  Make sure to use recommended voltage and power source settings;
	- $\triangleright$  Always install and operate equipment near an easily accessible electrical socket-outlet;
	- $\triangleright$  Secure the power cord (do not place any object on/over the power cord);
	- $\triangleright$  Only install/attach and operate equipment on stable surfaces and/or recommended mountings; and,
	- $\triangleright$  If the equipment will not be used for long periods of time, turn off and unplug the equipment from its power source.

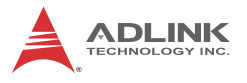

 $\blacktriangleright$  Never attempt to fix the equipment. Equipment should only be serviced by qualified personnel.

A Lithium-type battery may be provided for uninterrupted, backup or emergency power.

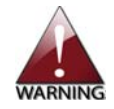

Risk of explosion if battery is replaced with an incorrect type; please dispose of used batteries appropriately.

- $\blacktriangleright$  Equipment must be serviced by authorized technicians when:
	- $\triangleright$  The power cord or plug is damaged;
	- $\triangleright$  Liquid has penetrated the equipment;
	- $\triangleright$  It has been exposed to high humidity/moisture;
	- $\triangleright$  It is not functioning or does not function according to the user's manual;
	- $\triangleright$  It has been dropped and/or damaged; and/or,
	- $\triangleright$  It has an obvious sign of breakage.

# **Getting Service**

<span id="page-48-0"></span>Contact us should you require any service or assistance.

#### **ADLINK Technology, Inc.**

Address: 9F, No.166 Jian Yi Road, Zhonghe District New Taipei City 235, Taiwan 新北市中和區建一路 166號 9樓 Tel: +886-2-8226-5877<br>Fax: +886-2-8226-5717 Fax: +886-2-8226-5717<br>Fmail: service@adlinktecl service@adlinktech.com

#### **Ampro ADLINK Technology, Inc.**

Address: 5215 Hellyer Avenue, #110, San Jose, CA 95138, USA Tel: +1-408-360-0200 Toll Free: +1-800-966-5200 (USA only) Fax: +1-408-360-0222<br>Fmail: info@adlinktech.c info@adlinktech.com

#### **ADLINK Technology (China) Co., Ltd.**

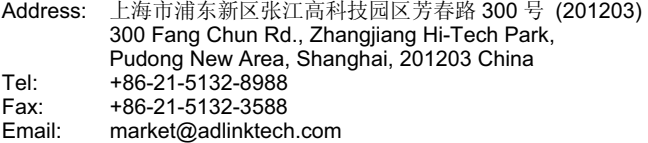

#### **ADLINK Technology Beijing**

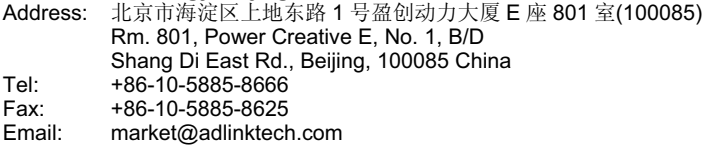

#### **ADLINK Technology Shenzhen**

Address: 深圳市南山区科技园南区高新南七道 数字技术园 A1 栋 2 楼 C 区 (518057) 2F, C Block, Bldg. A1, Cyber-Tech Zone, Gao Xin Ave. Sec. 7, High-Tech Industrial Park S., Shenzhen, 518054 China Tel: +86-755-2643-4858<br>Fax: +86-755-2664-6353 Fax: +86-755-2664-6353<br>Email: market@adlinktech.

market@adlinktech.com

#### **ADLINK Technology (Europe) GmbH**

Address: Nord Carree 3, 40477 Duesseldorf, Germany<br>Tel: +49-211-495-5552 Tel: +49-211-495-5552<br>Fax: +49-211-495-5557 Fax: +49-211-495-5557<br>Email: emea@adlinktech. emea@adlinktech.com

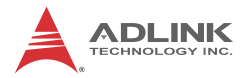

#### **ADLINK Technology, Inc. (French Liaison Office)**

Address: 15 rue Emile Baudot, 91300 Massy CEDEX, France<br>Tel: +33 (0) 1 60 12 35 66 Tel: +33 (0) 1 60 12 35 66<br>Fax: +33 (0) 1 60 12 35 66 Fax: +33 (0) 1 60 12 35 66<br>Email: france@adlinktech.com france@adlinktech.com

#### **ADLINK Technology Japan Corporation**

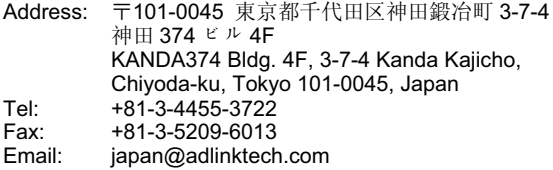

#### **ADLINK Technology, Inc. (Korean Liaison Office)**

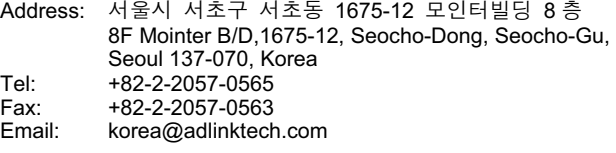

# **ADLINK Technology Singapore Pte. Ltd.**

84 Genting Lane #07-02A, Cityneon Design Centre, Singapore 349584 Tel: +65-6844-2261<br>Fax: +65-6844-2263

Fax: +65-6844-2263<br>Email: singapore@adli

singapore@adlinktech.com

#### **ADLINK Technology Singapore Pte. Ltd. (Indian Liaison Office)**

Address: 1st Floor, #50-56 (Between 16th/17th Cross) Margosa Plaza, Margosa Main Road, Malleswaram, Bangalore-560055, India

- Tel: +91-80-65605817, +91-80-42246107<br>Eax: +91-80-23464606
- Fax: +91-80-23464606<br>Email: india@adlinktech.
- india@adlinktech.com

#### **ADLINK Technology, Inc. (Israeli Liaison Office)**

Address: 6 Hasadna St., Kfar Saba 44424, Israel

- Tel: +972-9-7446541
- Fax: +972-9-7446542<br>Email: israel@adlinktecl
- israel@adlinktech.com